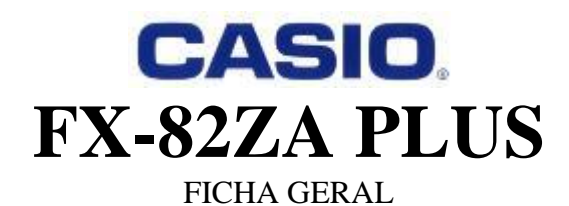

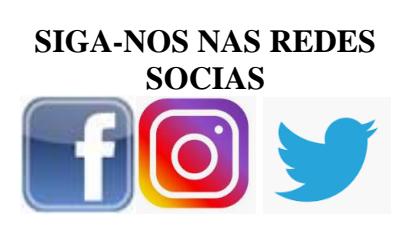

**CASIO Moçambique @Casiomoz**

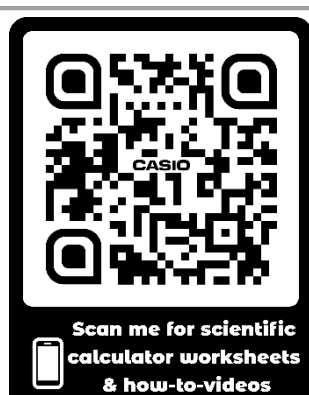

**VISITE NOSSO SITE PARA MAIS RECURSOS EDUCATIVOS**

[www.casio.jamesralphedu.co.za](http://www.casiocalcs.co.za/)

*Modos de operação*

**[MODE] 1. COMP (Computacional) – cálculos científicos normais 2. STAT (Estatístico) – manipulação de dados 3. TABLE (Tabela) – funções e trabalhos gráficos**

> 2:STAT  $1:COMP\longrightarrow$ 3:TABLE

*Como inicializar (CLEAR) sua calculadora:*  $\boxed{\text{SHIFT}}$   $\boxed{9}$   $\boxed{3}$   $\boxed{=}$   $\boxed{\text{AC}}$ 

*Esta função retorna as operações de MODE & SETUP para as configurações iniciais (de fábrica) & limpa a memória.*

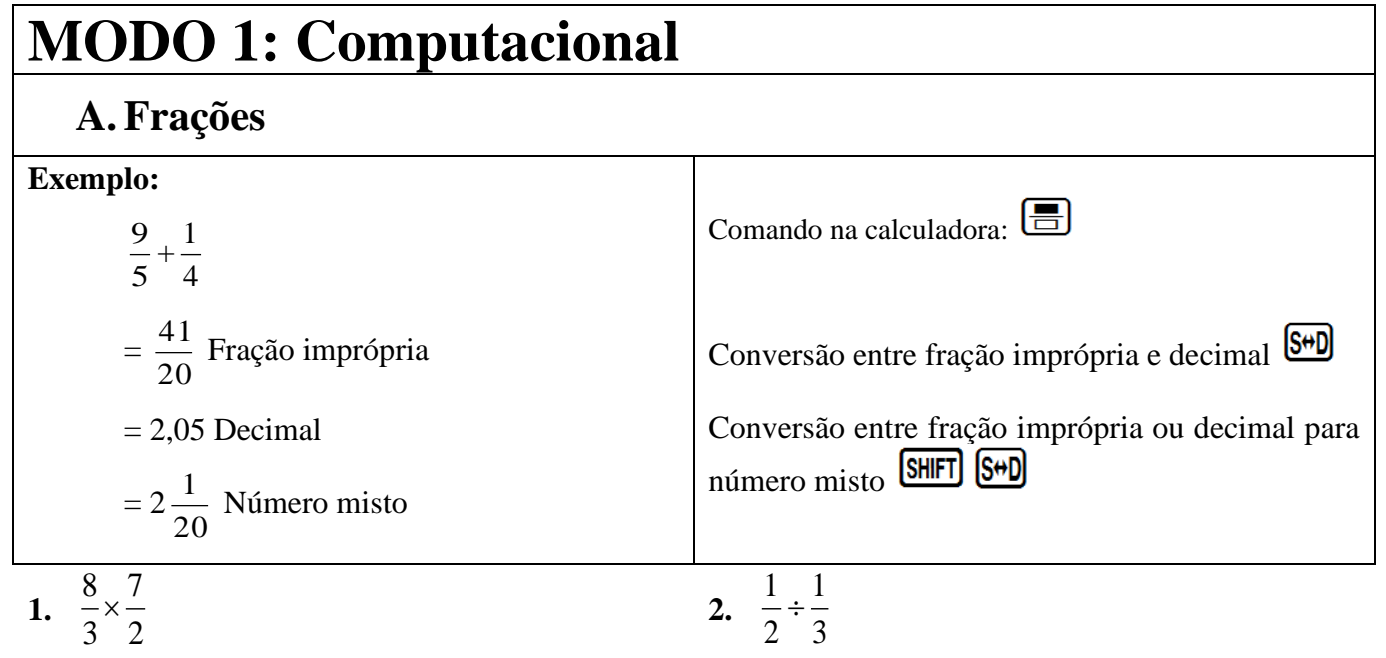

=............. OU ............. OU ............. =............. OU ............. OU ..............

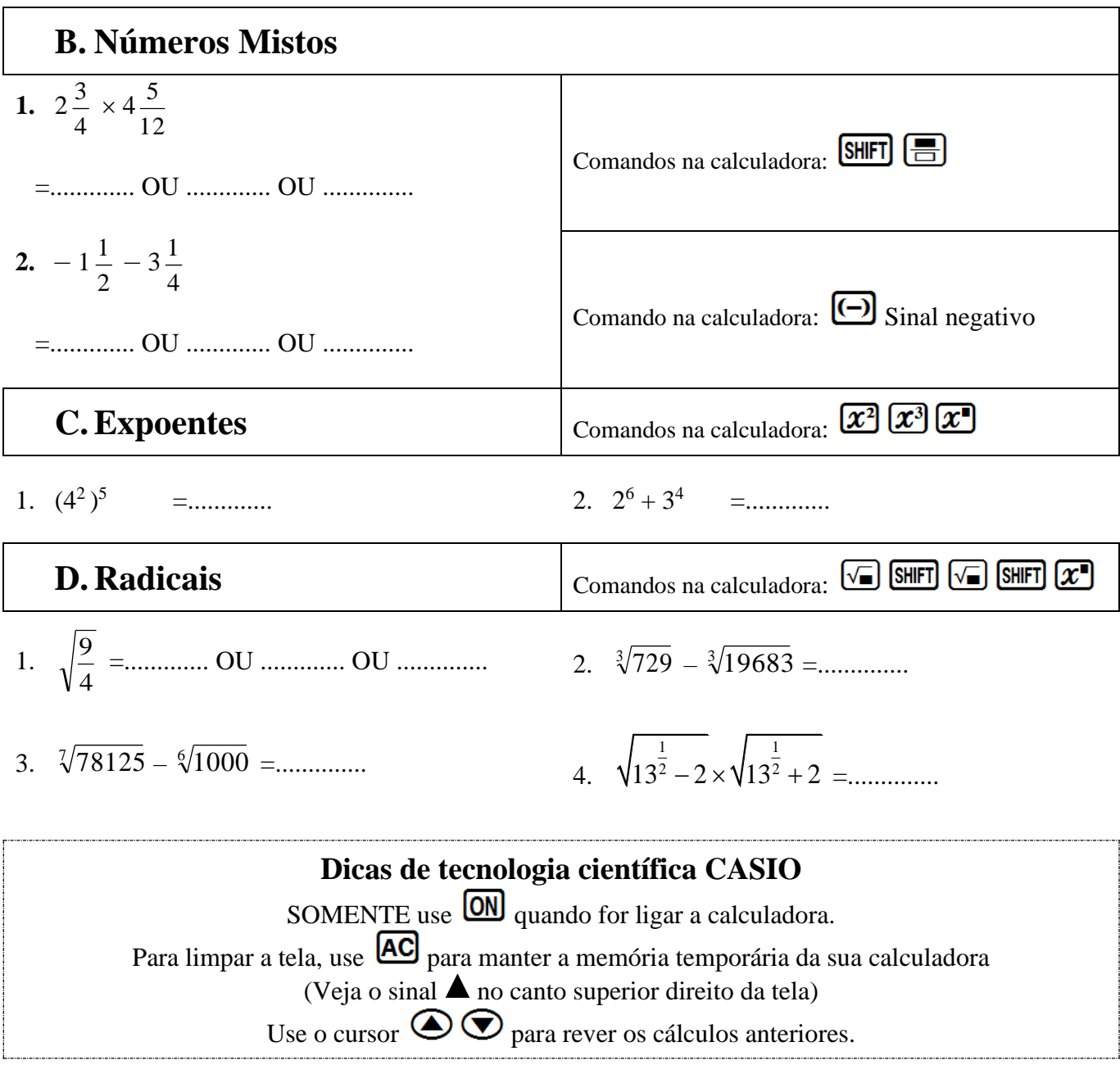

#### **Como configurar sua calculadora para arredondar para 2 casas decimais**

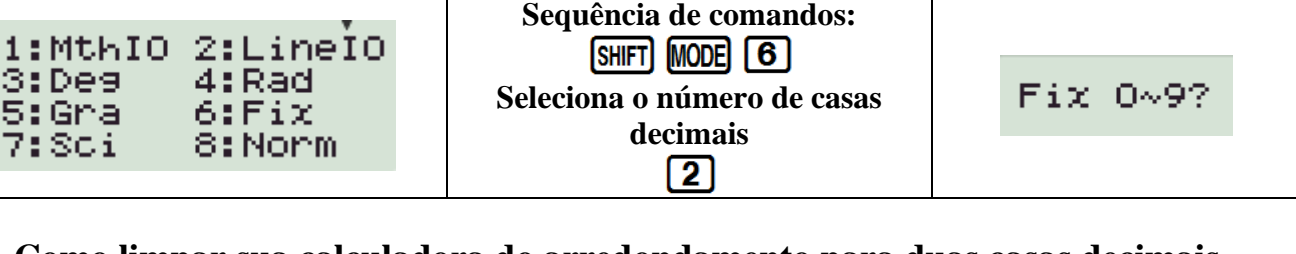

#### **Como limpar sua calculadora do arredondamento para duas casas decimais Sequência de comandos:** 1:MthIO<br>3:Deg<br>5:Gra<br>7:Sci 2:LineÍO<br>4:Rad<br>6:Fix SHIFT MODE 8 Norm  $1 \sim 2$ ? Seleciona<br>**2**

8: Norm

**Norm 1** corresponde a **configuração padrão** e apresenta os resultados em notação científica. Ex:  $1 \div 50\,000 = 2 \times 10^{-5}$ 

**Norm 2** é geralmente preferida, pois as respostas são apenas expressas em notação científica quando são grandes demais para caber na tela. Ex:  $1 \div 50\,000 = 0.00002$ 

## **PERCENTAGENS**

### **A. Conversão de uma fração em percentagem**

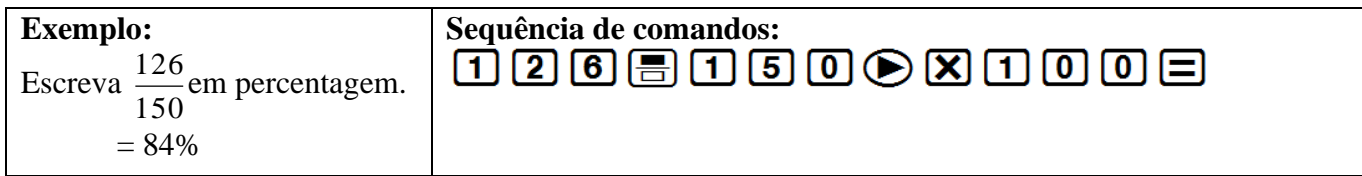

#### **B. Determinar a percentagem de um valor**

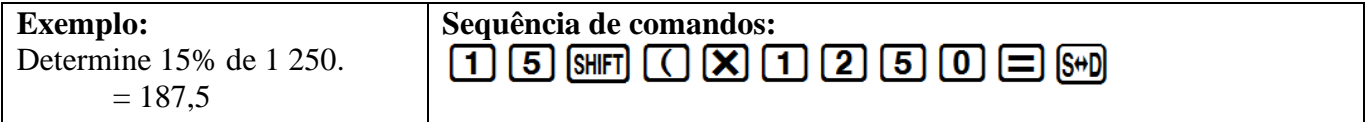

#### **C. Aumento percentual**

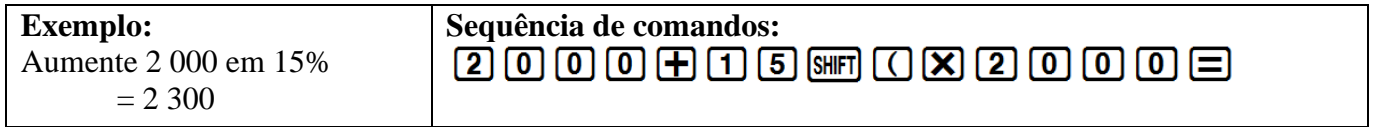

#### **D. Redução percentual**

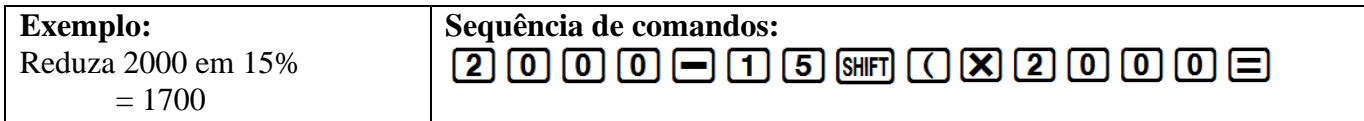

# **NOTAÇÃO CIENTÍFICA**

### **A. Conversão de notação científica para um número inteiro ou decimal**

Coloque os seguintes números por extenso:

1. 3 × 10<sup>4</sup> =...................

2. 4,69 × 10–5 =....................

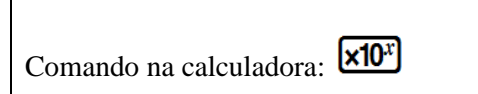

## **B. Conversão para notação científica**

Converta os seguintes números para notação científica com quatro dígitos significativos:

- 1. 1267 =....................
- 2. 148 501 000 =....................

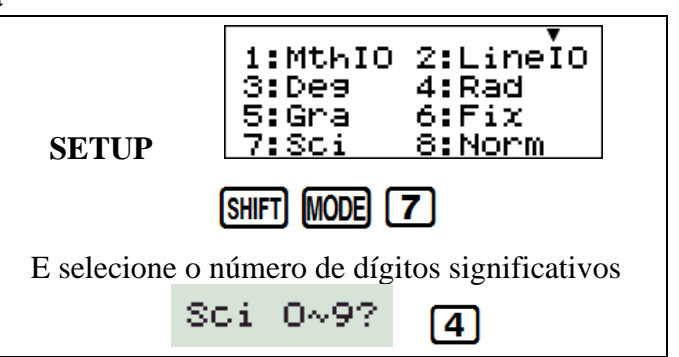

#### **C. Modo de engenharia**

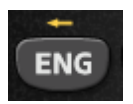

Transforma um valor exibido em notação de engenharia (x10 elevado a um múltiplo de 3)

**ENG** desloca o ponto decimal para a direita. **SHIFT ENG** desloca o ponto decimal para a esquerda.

# **CÁLCULOS DE TEMPO**

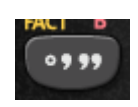

#### **A. Conversão de decimal para horas, minutos e segundos**

Quanto tempo levará para percorrer uma distância de 534km, se a sua velocidade média for 90km/h?

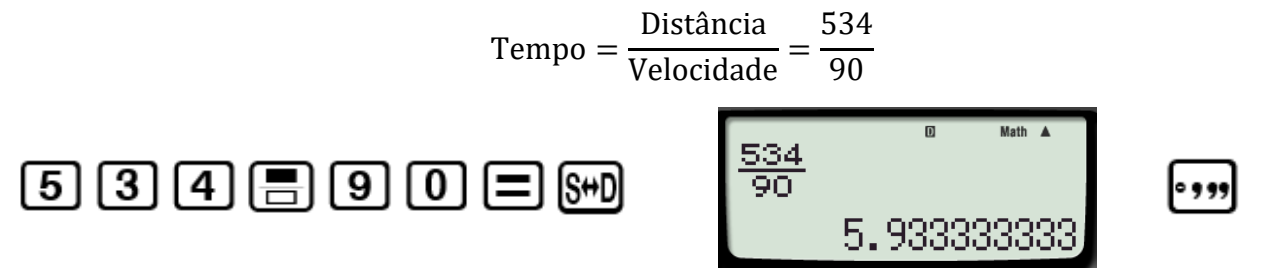

#### **B. Conversão de horas, minutos e segundos para decimal**

A que velocidade média você está a viajar se para fazer 150 km leva 1 hora 16 minutos e 17 segundos?

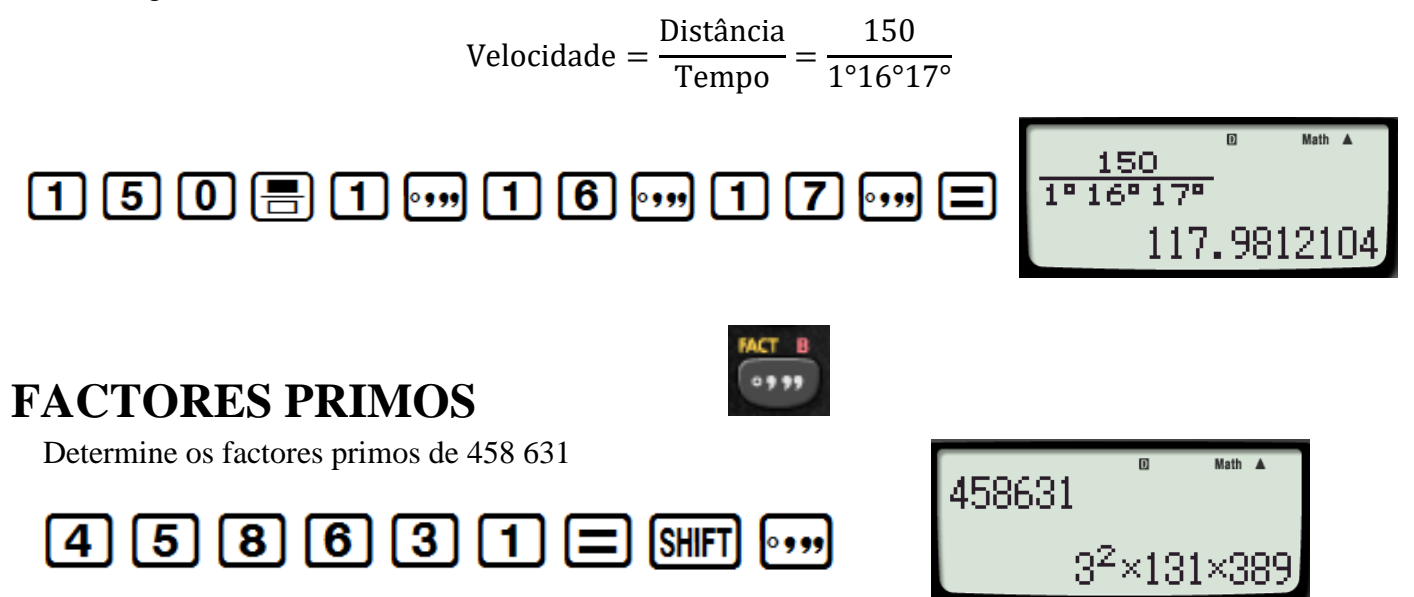

## **TRIGONOMETRIA A. Determinação de valores de identidades trigonométricas**

Encontre o valor de:

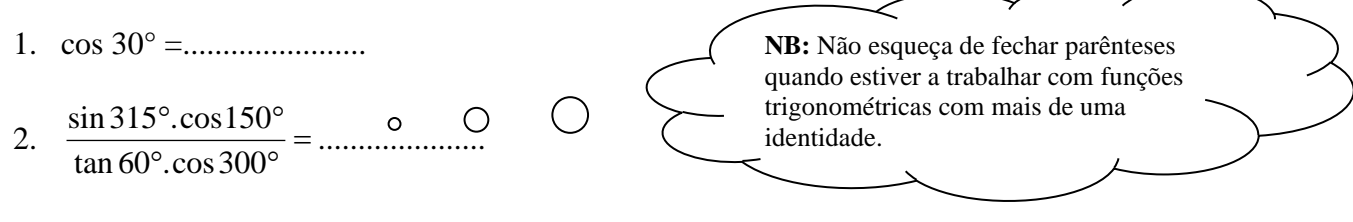

### **B. Determinação de ângulos trigonométricos**

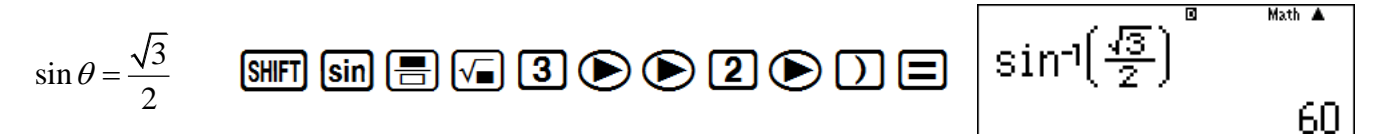

# **MEMÓRIAS**

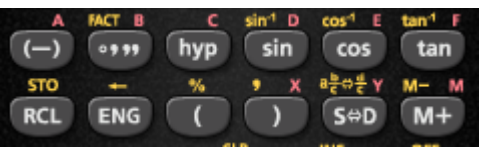

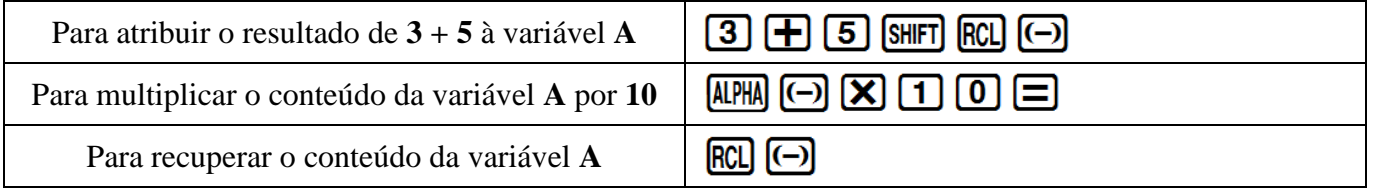

Na calculadora, os cálculos de matemática financeira são feitos como um cálculo contínuo. Se você usar as teclas de memória, não precisará digitar os mesmos números repetidamente.

# **MODO 3: Tabela**

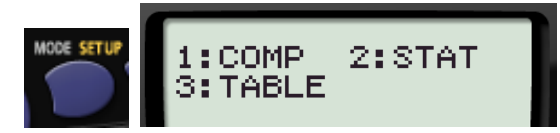

# **A.Gerar tabelas para esboçar gráficos**

**1.**  $y = 2x + 3$  **-1**  $\leq x \leq 3$ 

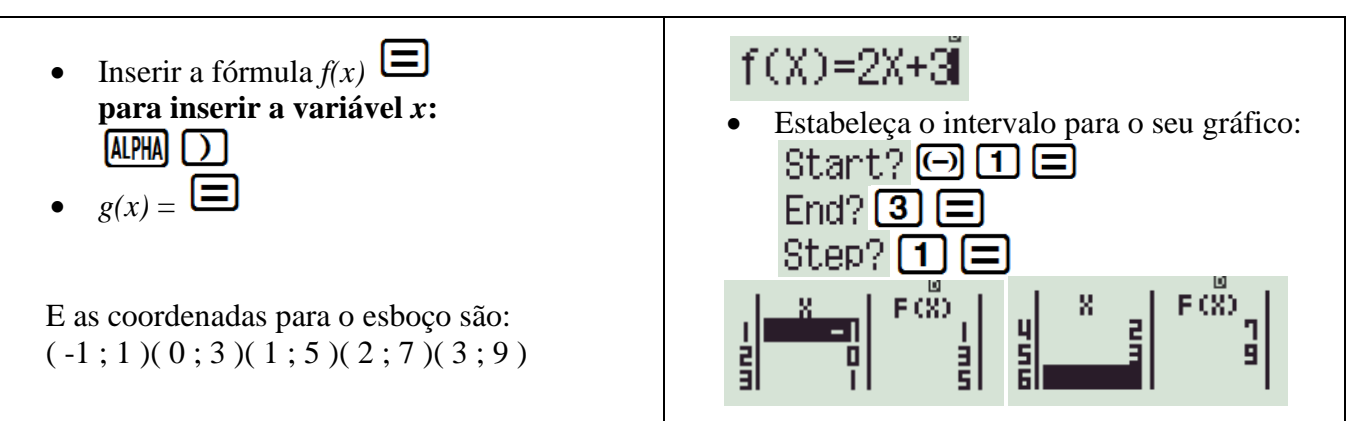

**2. Encontre os pontos de interseção da função linear** f(*x*) = *x* – 3 **E da parábola** g(*x*) =  $x^2 - x - 6$  **quando** *x* ε [-3; 4]

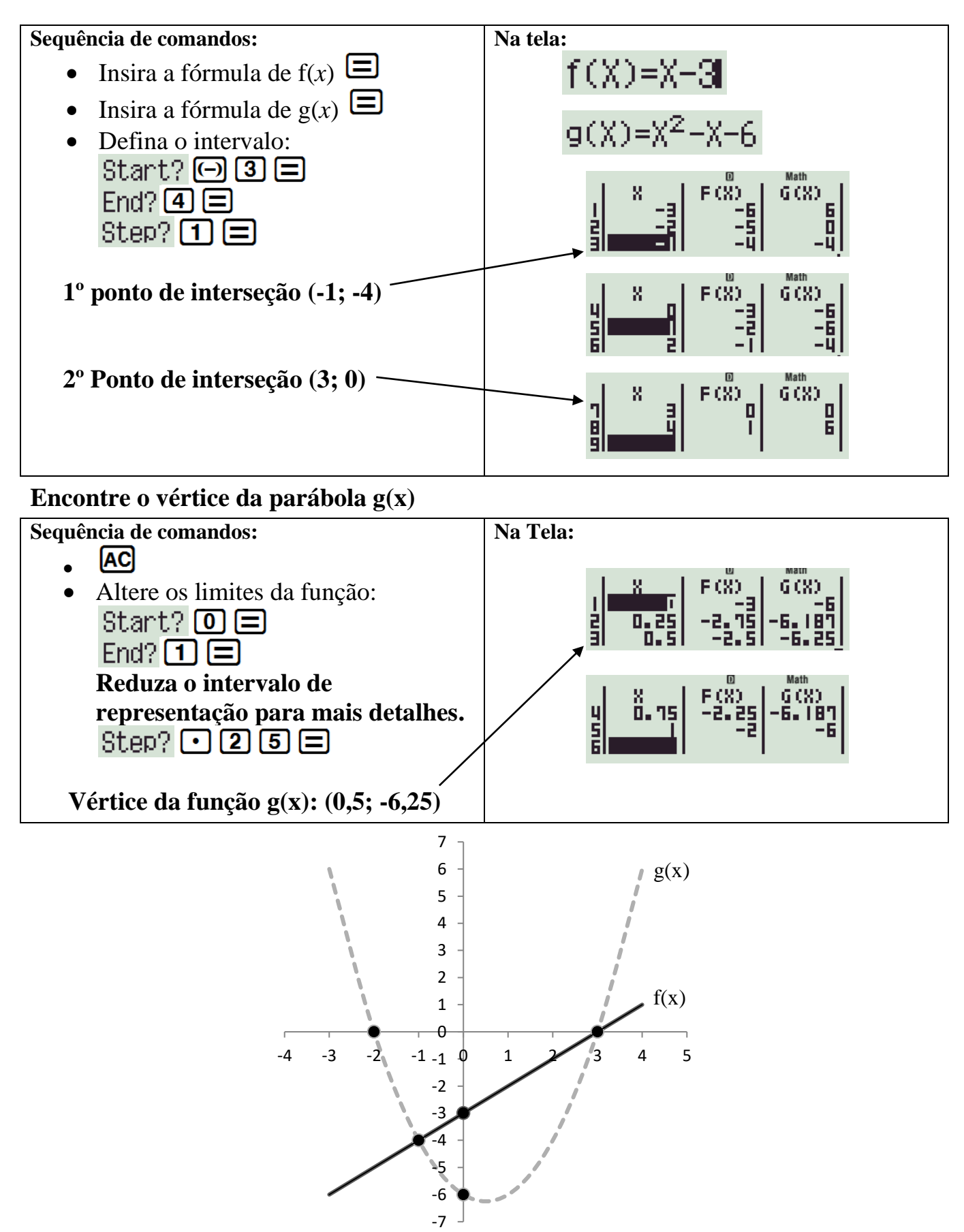

# Lembrando: <sup>[AC]</sup> faz com que você volte à fórmula

**3. Avalie:**  $y = \sin x \cdot e$   $y = \cos x$  **quando**  $x \in [0^{\circ}; 360^{\circ}]$ 

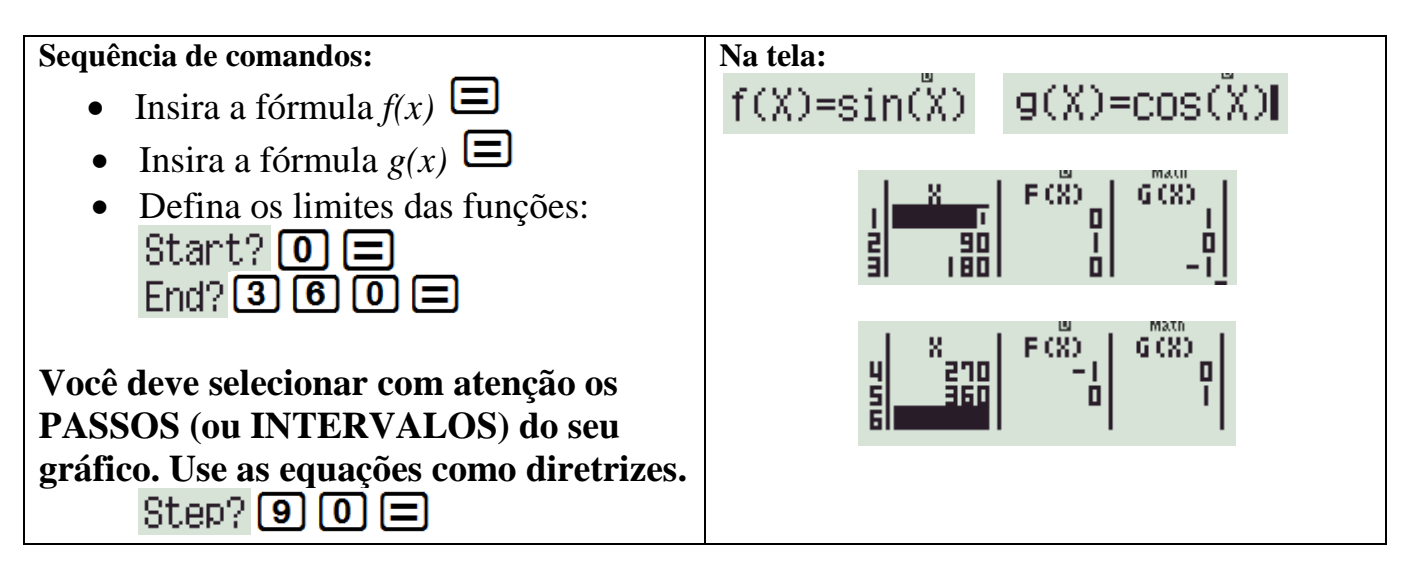

# **B. Resolução de equações no modo TABELA**

Considera a seguinte equação quadrática:

 $x^2 - 5x + 6 = 0$ 

Gere uma TABELA para a equação e leia os valores de *x* para **f(***x***) = 0**

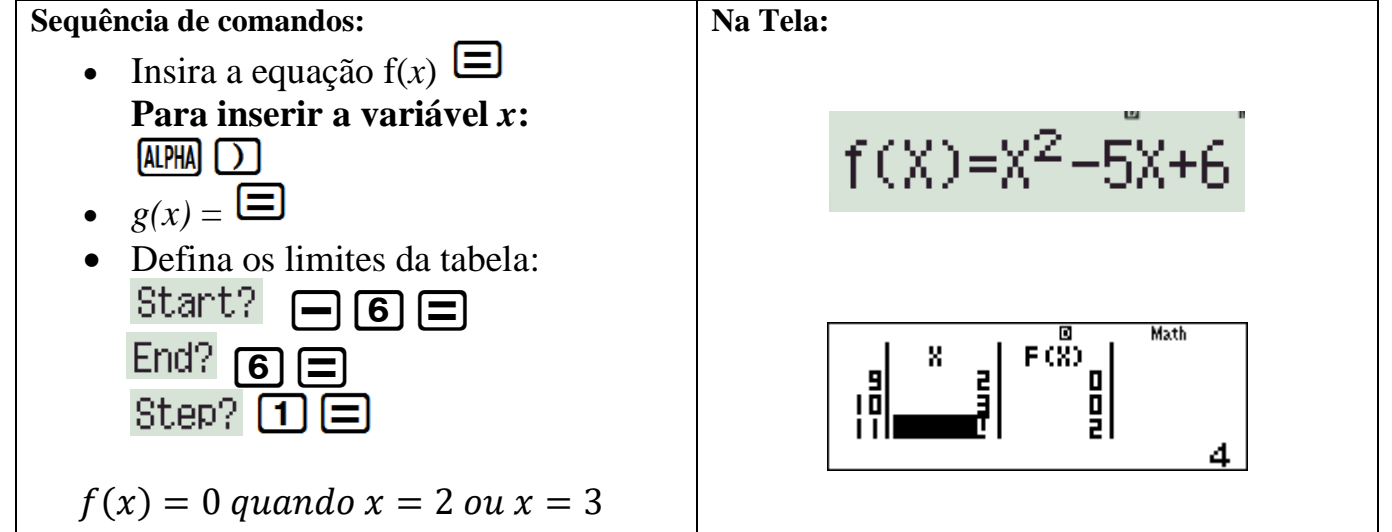

*DOMÍNIO:* Valores negativos e positivos da variável *PASSOS:* Inverso do coeficiente da maior potência alta de x

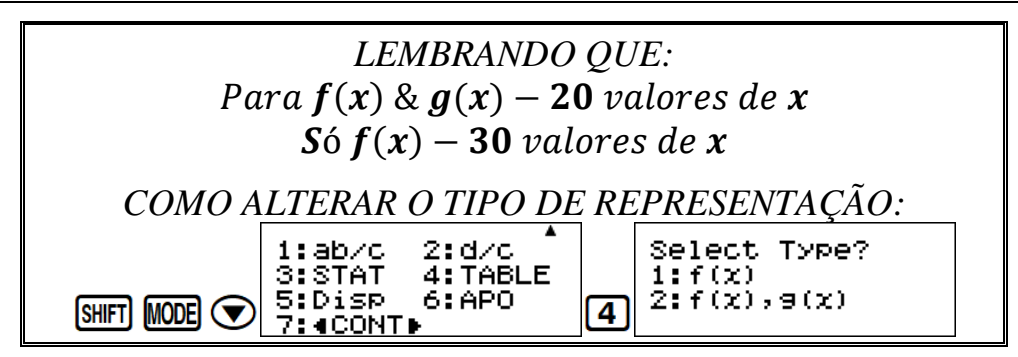

# **MODO 2: Estatística**

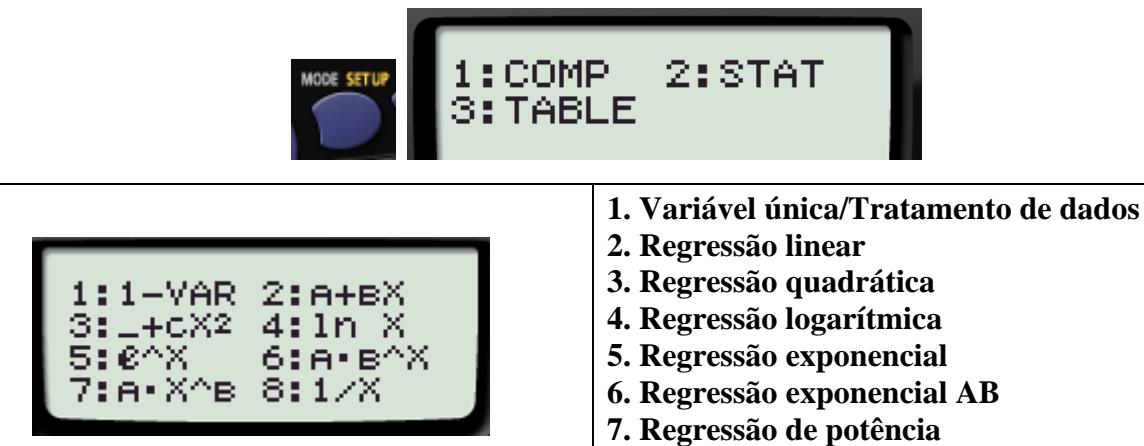

**8. Regressão inversa**

# **1. Tratamento de dados**

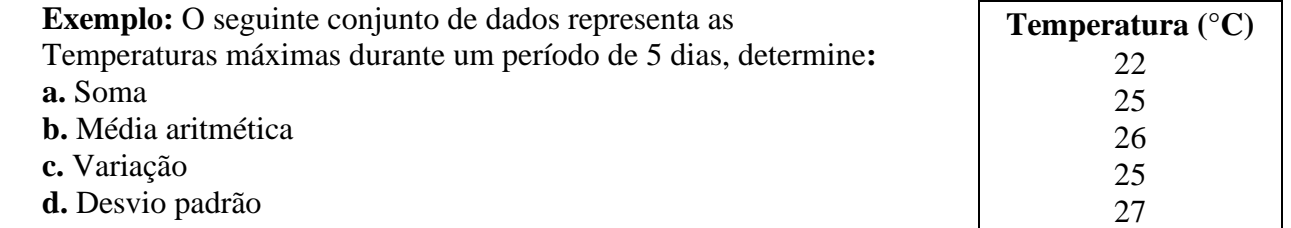

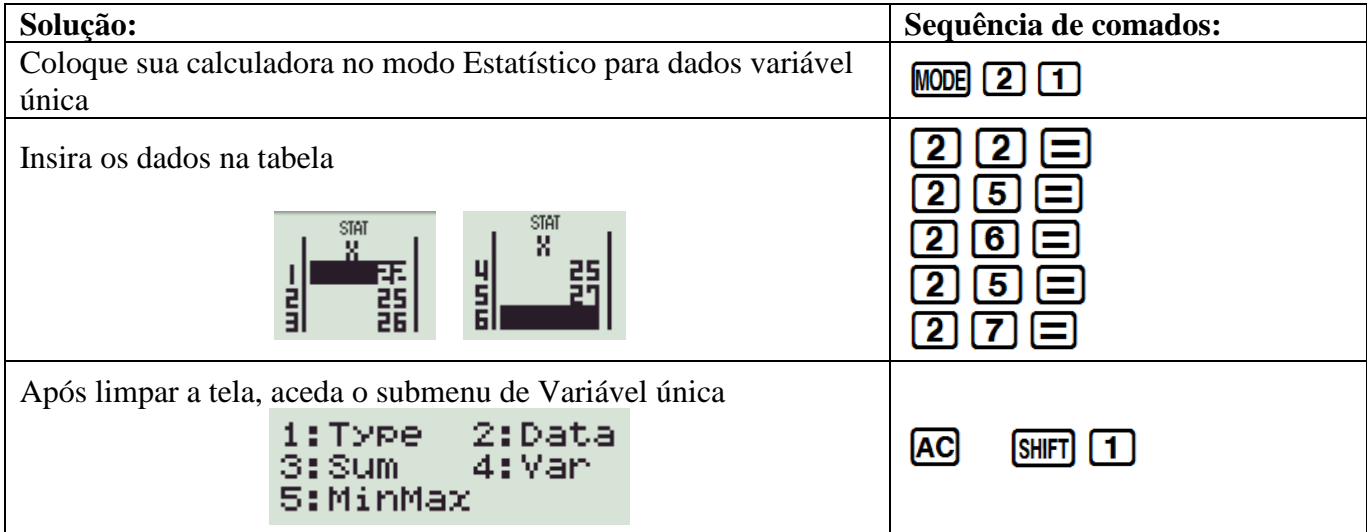

#### Repartição do submenu **Variável Única**

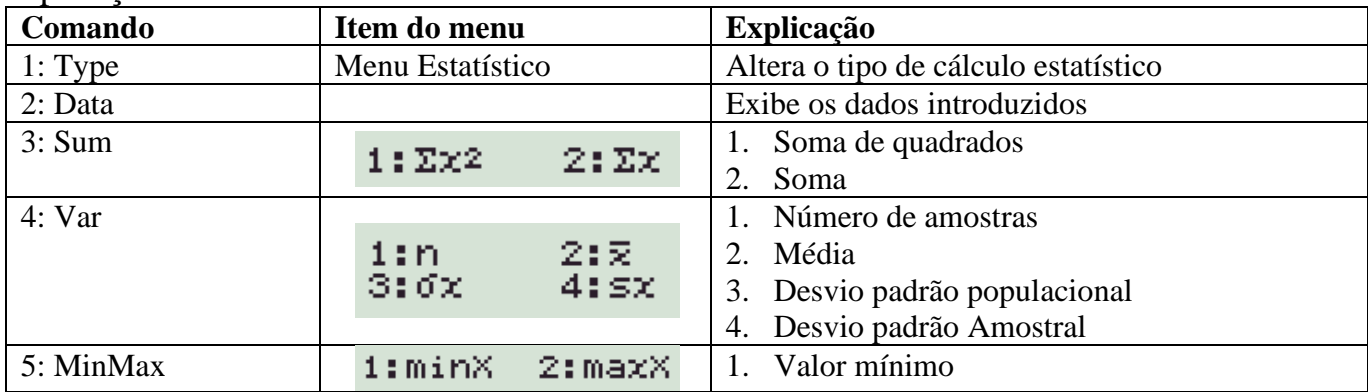

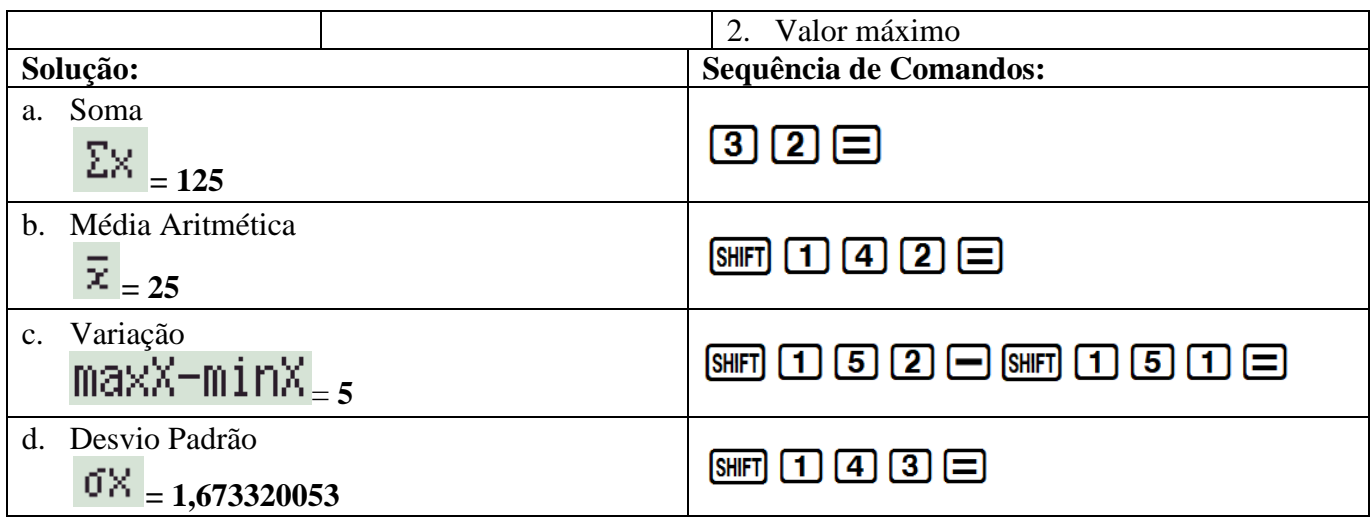

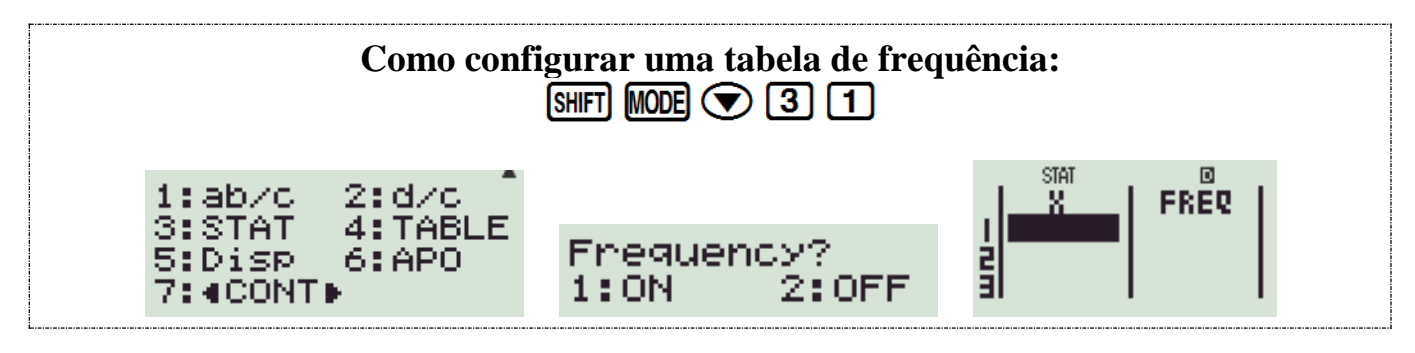

# **2. Regressão Linear**

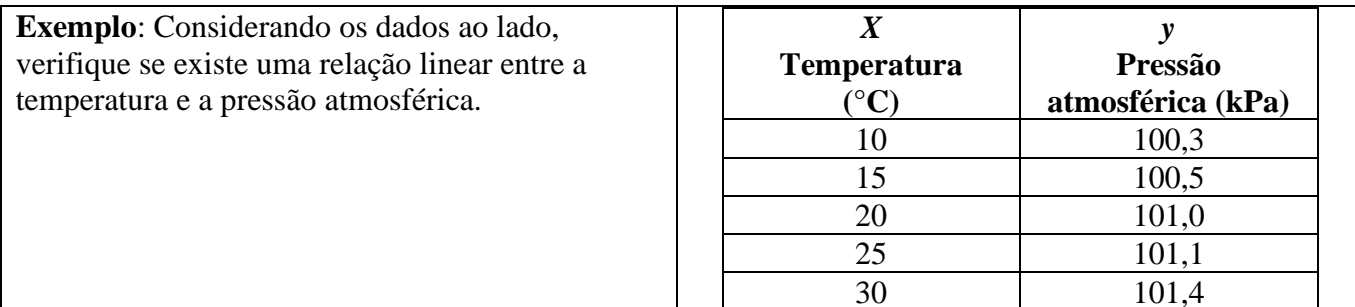

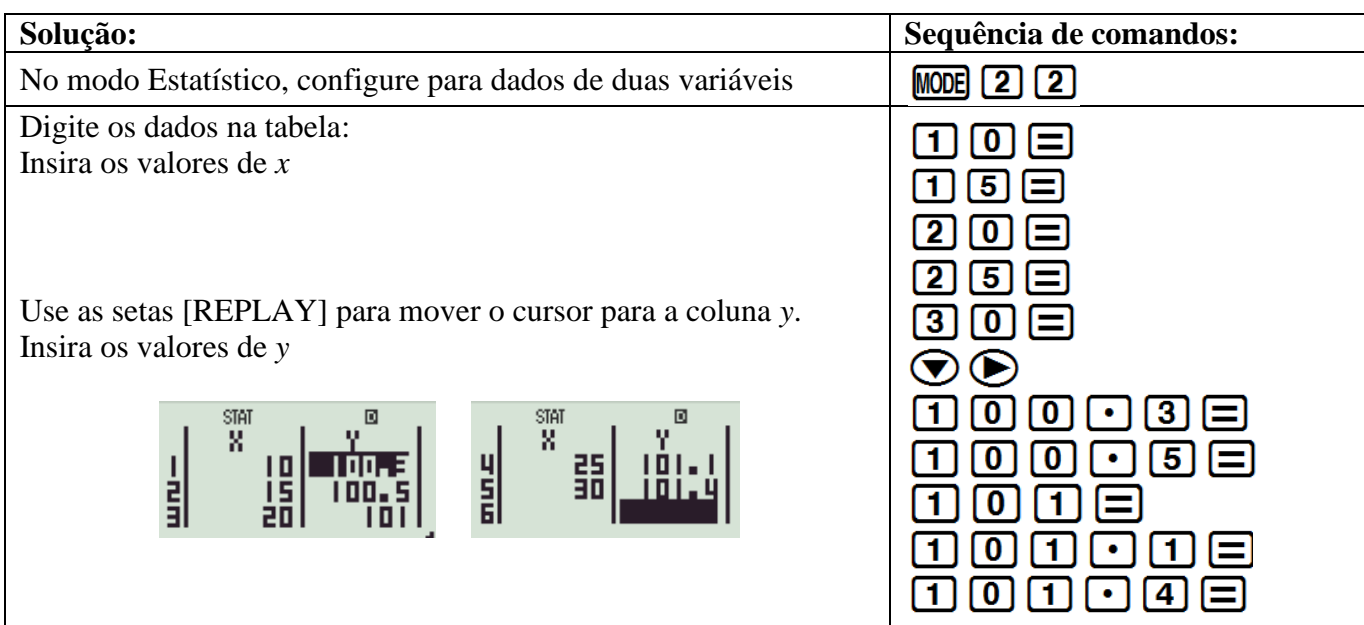

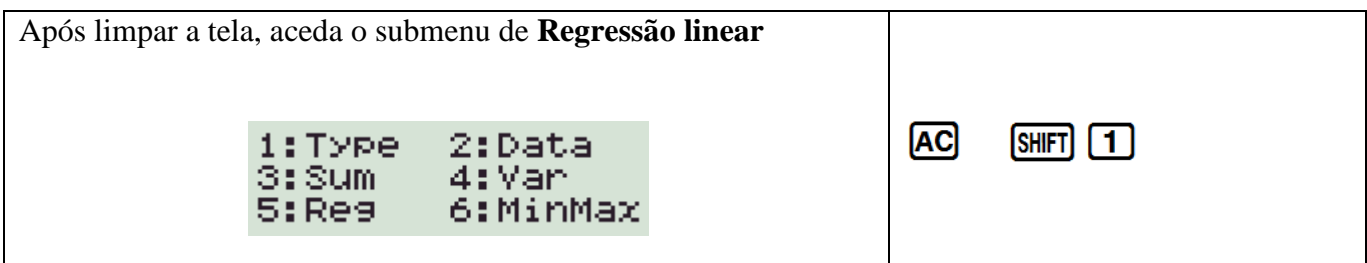

#### Repartição do submenu de **Regressão**

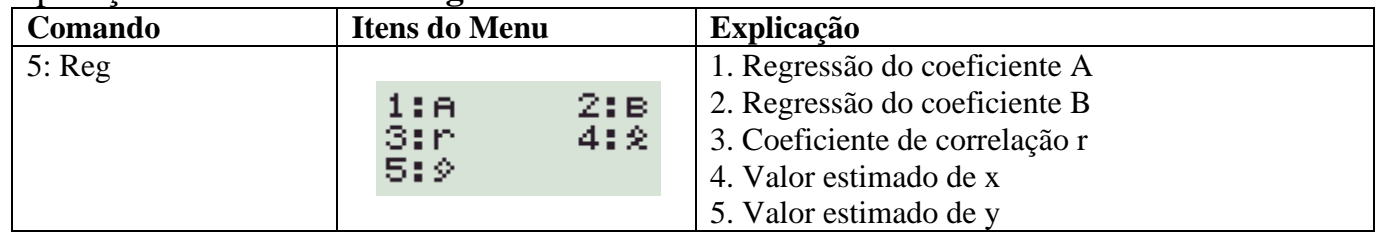

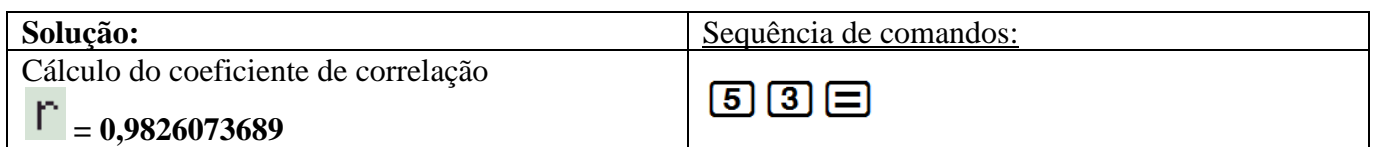

**r** é muito próximo de **+1,** o que significa que existe uma forte **correlação linear positiva** entre a temperatura e a pressão atmosférica.

Agora podemos calcular os valores de **A** e **B** na equação da linha de regressão

(Valores que darão a melhor relação linear): *y* **= A +** *Bx*

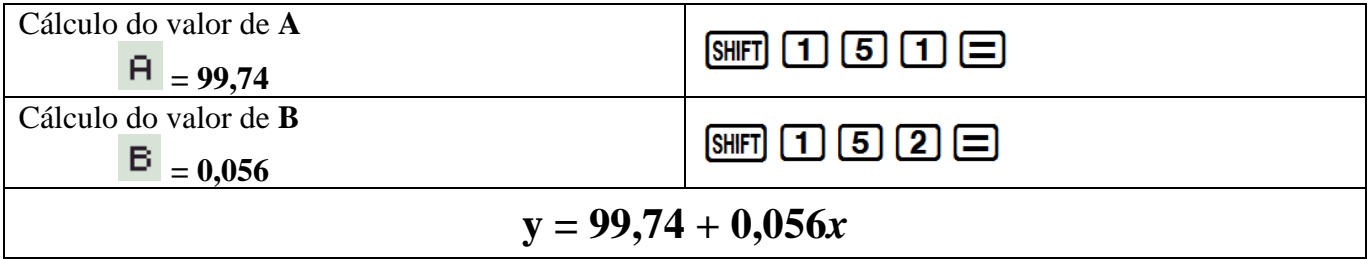

Depois de conhecer a equação da linha de regressão, é possível fazer projeções sobre a pressão atmosférica para outras temperaturas ou a temperatura para outras pressões. **Exemplo:**

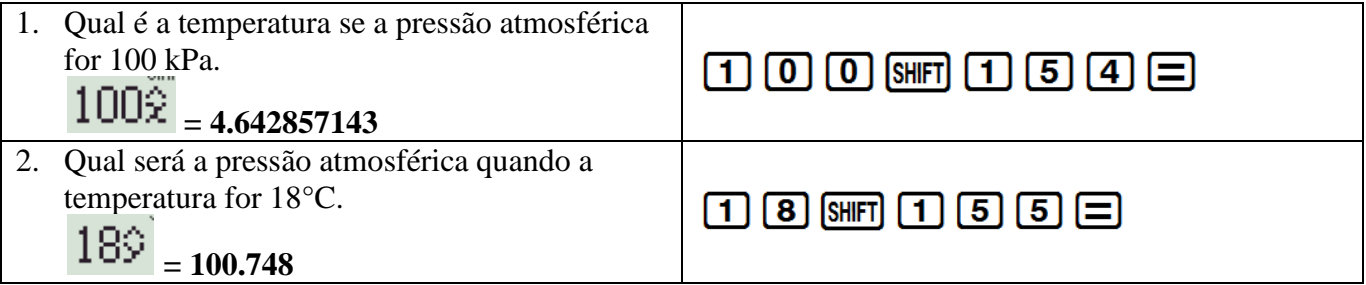

## **Seleção de amostras aleatórias**

Faça a calculadora escolher amostras aleatórias de números inteiros entre 1 e 49:

 $\boxed{\text{APM}} \boxed{ \cdot \ } \boxed{ \cdot \ } \boxed{ \text{SHP} \boxed{ \cdot } \boxed{ \cdot \ } \boxed{ \text{A} \boxed{ \text{S} \boxed{ \cdot } \boxed{ \cdot } } \boxed{ \text{S} \boxed{ \text{S} \boxed{ \cdot } \ } }$ 

**\*NOTA\*:** Cada calculadora fornecerá uma sequência diferente de números